# Call Center Statistics Reference Guide

**AiTech Hosted PBX Call Center** 

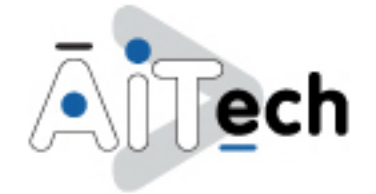

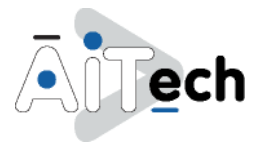

# **Introduction**

## The AiTech Hosted PBX Call Center solution proposes two options for queue and agent statistics:

 The basic statistics option is implemented on the platform. These statistics are kept for a minimum of 48 hours on the platform. They can be retrieved from the web portal by specifying the start and end time of the period for which statistics are requested. Alternatively, a reporting function can be enabled such that e-mail reports are sent on a daily basis. These reports provide statistics with a granularity as small as 15 minutes.

**NOTE**: Generally, a Call Center consists of multiple queues and a set of agents that are allocated to one or more queues. On the AiTech Hosted PBX Platform in related documentation, the terms "ACD", "call center" or "call center instance" are often designated to represent a queue. In this document, these terms are used interchangeably.

# Basic Option

This section describes the basic statistics that are accumulated and provided by the platform.

The statistics described in this section are provided for the time interval that is inherent to the interface used for display and/or retrieval.

If the statistics are retrieved through the web portal, then the statistics are provided for the time period specified by the user.

The queue statistics are provided for specific time intervals (15, 30, or 60 minutes) for the day ending at midnight. The agent statistics are provided for the 24‐hour period ending at midnight when the report is generated.

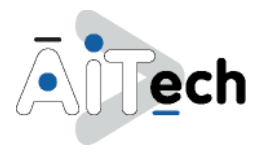

## Statistic Definitions

The following table shows the queue statistics. These statistics are listed in the order in which they are displayed in the files in a statistics report as well as on the web interface.

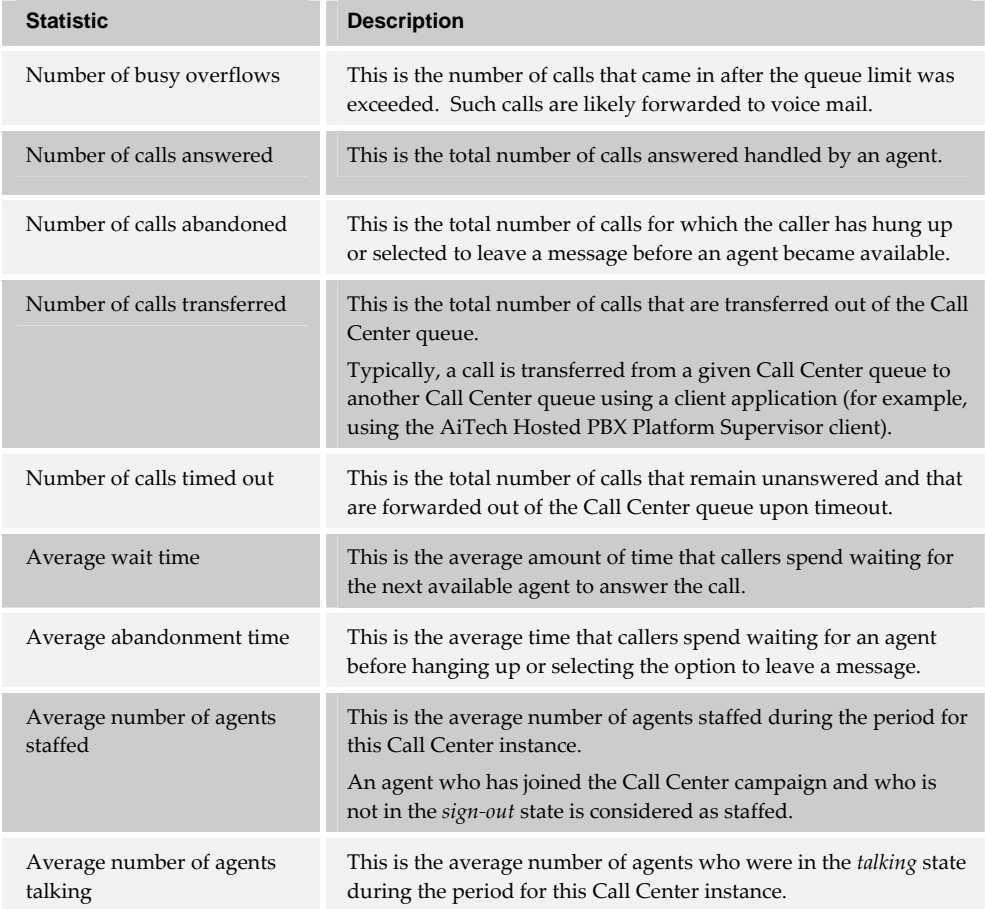

#### **Table 1 Basic Option – Queue Statistics**

The following table shows the agent statistics. Agent statistics are available on a per-queue basis. If an agent is assigned to multiple queues, then agent statistics are independently maintained and provided for each queue. These statistics are listed in the order in which they are displayed in the files in a statistics report as well as on the web interface.

![](_page_2_Picture_854.jpeg)

![](_page_3_Picture_0.jpeg)

![](_page_3_Picture_902.jpeg)

#### **Table 2 Basic Option – Agent Statistics**

## Statistics Report

Statistics reporting is configured by providing one or two destination e‐mail addresses and specifying a sampling interval. The sampling interval can have one of the following values: 15, 30, or 60 minutes. A statistics report is generated at the end of each day using the time zone of the Call Center instance as the time reference.

The statistics report is sent to the specified e-mail addresses with two file attachments encoded in ASCII comma separated value (CSV) format: YYYYMMDD\_group\_statistics and YYYYMMDD\_agent\_statistics, where YYYY is the year, MM the month, and DD the day. The e-mail includes the following details, which identify the Call Center and provide other information about the focus of the attached reports.

```
FROM: CallCenterStats@broadsoft.com 
TO: <call center destination email address> 
SUBJECT: <call center name> 
BODY: 
   Report generated on: <date and time, ex: Tue, July 20, 2003 at 00:17 (EST)> 
   For: Group name: <group name> 
       Department name: <department name> 
  On Application Server: < host name>
```
#### **Important Information about Generating Statistic Reports**

The following is important information regarding report generation:

- The report generation time is set just before the report e-mail is actually sent and uses the time zone of the group that owns the Call Center.
- If the Call Center does not belong to a specific department, the Department name field is empty.

![](_page_4_Picture_0.jpeg)

- Even if there are no agents defined in the Call Center, an agent file is still sent.
- If a report cannot be generated, an e-mail is still sent but no files are attached.
- If an e‐mail cannot be sent, there is no attempt to retry sending.
- When a report has been sent successfully to the destination e‐mail address, the platform increments a performance measurement.

**Report Examples** 

## **Call Center Statistics Report**

The following file is an example of a small part of a Call Center Statistics Report, which includes the statistics described in this document.

```
timestamp,num. busy overflows,num. calls answered,num. calls abandoned ,num. 
calls transferred ,num. calls timed out ,avg. num. agents talking ,avg. num. 
agents staffed ,avg. wait time ,avg. abandonment time 
200905250015,0,0,0,0,0,0.0,0.0,0:00,0:00 
... 
200905251100,4,65,3,5,4,5.6,9.0,2:34,4:01 
200905251115,1,70,6,2,1,5.6,8.5,2:50,4:56 
... 
200905260000,0,0,0,0,0,0.0,0.0,0:00,0:00
```
# **Agent Statistics Report**

The following file is an example of a small part of an Agent Statistics Report, which includes the statistics described in this document.

```
agent name,num. calls handled ,num. calls unanswered ,avg. call time ,total 
talk time ,total staffed time 
... 
John Smith,43,6,2:56,2:06:08,7:58:12 
Bill Johnson,48,2,3:14,2:35:23,7:55:23 
...
```
![](_page_5_Picture_0.jpeg)

## **Exporting Statistics to Microsoft Excel**

To export the statistics to Microsoft Excel:

- 1) Import the data into an Excel sheet from a comma separated value (CSV) file.
- 2) Insert a column to the right of the Timestamp column.
- 3) Select the Timestamp column, and then go to Data  $\rightarrow$  Text to columns.
	- In step 1, choose Fixed Width.
	- In step 2, keep only one line in Data Preview (between date and time).
	- In step 3, select Date, MDY from drop-down list.

This results in data being separated into two columns, that is, date and time.

![](_page_6_Picture_0.jpeg)

## Statistic Definitions

The following table shows the queue statistics. Note that all times are in milliseconds.

![](_page_6_Picture_780.jpeg)

#### **Table 3: Enhanced Option – Queue Statistics**

The following table shows the agent statistics. These statistics are not specific to a queue. Instead, they provide cumulative values across all queues that the agent is assigned to. Note that all times are in milliseconds.

![](_page_6_Picture_781.jpeg)

![](_page_7_Picture_0.jpeg)

![](_page_7_Picture_891.jpeg)

## **Table 4: Enhanced Option – Agent Statistics**

For the agent statistics shown in the table above, the Call Center Reporting Server uses the following time allocation matrix. This matrix shows the relationship between the agent's ACD state, the agent's call state, and the state to which the time is allocated for the purpose of agent statistics.

> Advanced Integrated Technologies 9855 West 78th Street, Suite 300 · Eden Prairie, Minnesota 55344 · (952) 829-5511 · Fax (952)-829-5601

![](_page_8_Picture_0.jpeg)

| <b>ACD State</b> | <b>Call State</b> | <b>State Time Allocation</b> | <b>Handle Time</b> |
|------------------|-------------------|------------------------------|--------------------|
| Available        | Idle              | Available Time               |                    |
|                  | Talking           | Talk Time                    | Handle Time        |
|                  | Hold              | Hold Time                    |                    |
| Wrap-up          | Idle              | Wrap-up Time                 |                    |
| Unavailable      | Any               | Unavailable Time             |                    |

**Table 5: Enhanced Option – Time Allocation Matrix** 

## Statistics Compaction and Cleanup

The amount of data stored and kept in the database can become substantial after a few months of operation. Two mechanisms have been put in place to keep the database size under control:

- Compacting interval statistics into a longer interval statistics. For instance, half‐hour interval statistics are compacted into one‐hour interval statistics. Additionally, one‐hour interval statistics are compacted into one‐day interval statistics.
- Purging interval statistics. After a certain amount of time, the statistics are deleted from the database.

The following numbers of intervals are kept in the database:

- 180 days of half‐hour interval statistics (8,640 intervals)
- 365 days of one‐hour interval statistics (8,760 intervals)
- 365 days of one-day interval statistics (365 intervals)

The daily compacting activity looks at the accumulated intervals, and if the maximum number of intervals has been reached, then it starts merging/compacting intervals to create new statistics entries for the next interval.

![](_page_8_Figure_12.jpeg)

**Figure 1 Statistics Compacting and Cleanup** 

At the end of the process, the statistics are no longer compacted but rather deleted. With these mechanisms in place, a total of 2.5 years of data can be saved in the database for each agent.

#### Example

A Call Center is created on January 5. The 180 days of half‐hourly statistics build up through January, February, March, April, May, and June until July 5. At the beginning of the July 6, all data from January 5 are compacted to hourly statistics. This process continues daily until July 5 the next year. On July 6 the next year, all hourly data from January 5 the first year are compacted to daily statistics. This process continues daily until July 5 the third year. On July 6 the third year, older daily statistics are deleted one day at a time.